# **OFS Analytical Applications Infrastructure**

**Cloning Reference Guide**

**Release 8.0.x**

**Jun 2022**

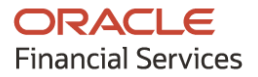

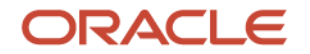

#### **OFS Analytical Applications Infrastructure Cloning Reference Guide**

Copyright © 2022 Oracle and/or its affiliates. All rights reserved.

This software and related documentation are provided under a license agreement containing restrictions on use and disclosure and are protected by intellectual property laws. Except as expressly permitted in your license agreement or allowed by law, you may not use, copy, reproduce, translate, broadcast, modify, license, transmit, distribute, exhibit, perform, publish, or display any part, in any form, or by any means. Reverse engineering, disassembly, or decompilation of this software, unless required by law for interoperability, is prohibited.

The information contained herein is subject to change without notice and is not warranted to be errorfree. If you find any errors, please report them to us in writing.

If this is software or related documentation that is delivered to the U.S. Government or anyone licensing it on behalf of the U.S. Government, then the following notice is applicable:

U.S. GOVERNMENT END USERS: Oracle programs, including any operating system, integrated software, any programs installed on the hardware, and/or documentation, delivered to U.S. Government end users are "commercial computer software" pursuant to the applicable Federal Acquisition Regulation and agency-specific supplemental regulations. As such, use, duplication, disclosure, modification, and adaptation of the programs, including any operating system, integrated software, any programs installed on the hardware, and/or documentation, shall be subject to license terms and license restrictions applicable to the programs. No other rights are granted to the U.S. Government.

This software or hardware is developed for general use in a variety of information management applications. It is not developed or intended for use in any inherently dangerous applications, including applications that may create a risk of personal injury. If you use this software or hardware in dangerous applications, then you shall be responsible to take all appropriate fail-safe, backup, redundancy, and other measures to ensure its safe use. Oracle Corporation and its affiliates disclaim any liability for any damages caused by use of this software or hardware in dangerous applications.

Oracle and Java are registered trademarks of Oracle and/or its affiliates. Other names may be trademarks of their respective owners.

Intel and Intel Xeon are trademarks or registered trademarks of Intel Corporation. All SPARC trademarks are used under license and are trademarks or registered trademarks of SPARC International, Inc. AMD, Opteron, the AMD logo, and the AMD Opteron logo are trademarks or registered trademarks of Advanced Micro Devices. UNIX is a registered trademark of The Open Group.

This [software](http://www.google.com/) or hardware and documentation may provide access to or information about content, products, and services from third parties. Oracle Corporation and its affiliates are not responsible for and expressly disclaim all warranties of any kind with respect to third-party content, products, and services unless otherwise set forth in an applicable agreement between you and Oracle. Oracle Corporation and its affiliates will not be responsible for any loss, costs, or damages incurred due to your access to or use of third-party content, products, or services, except as set forth in an applicable agreement between you and Oracle.

Fo[r information](http://www.google.com/) on third party licenses, click [here.](https://docs.oracle.com/cd/E61555_01/licensing.htm)

# **Document Control**

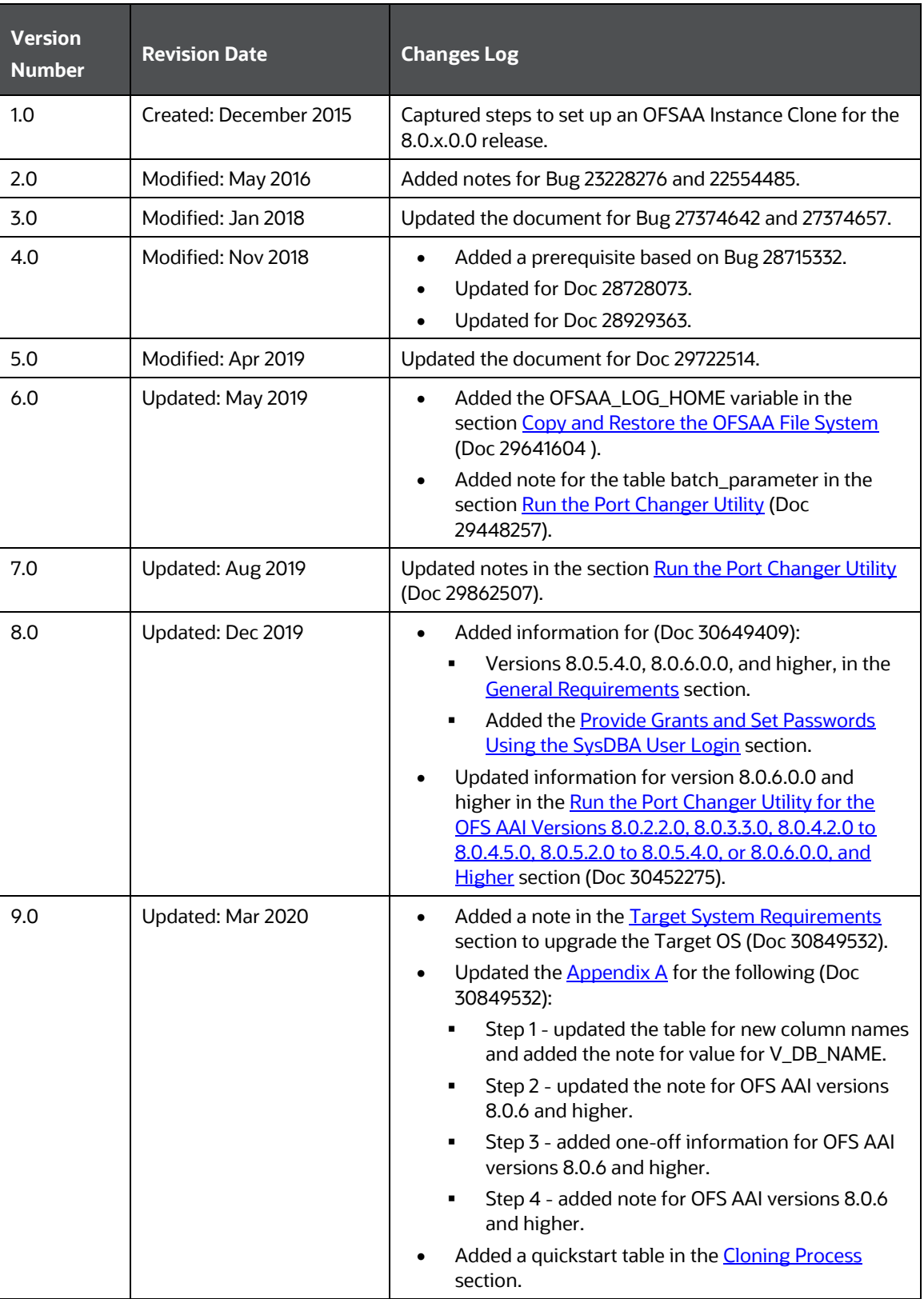

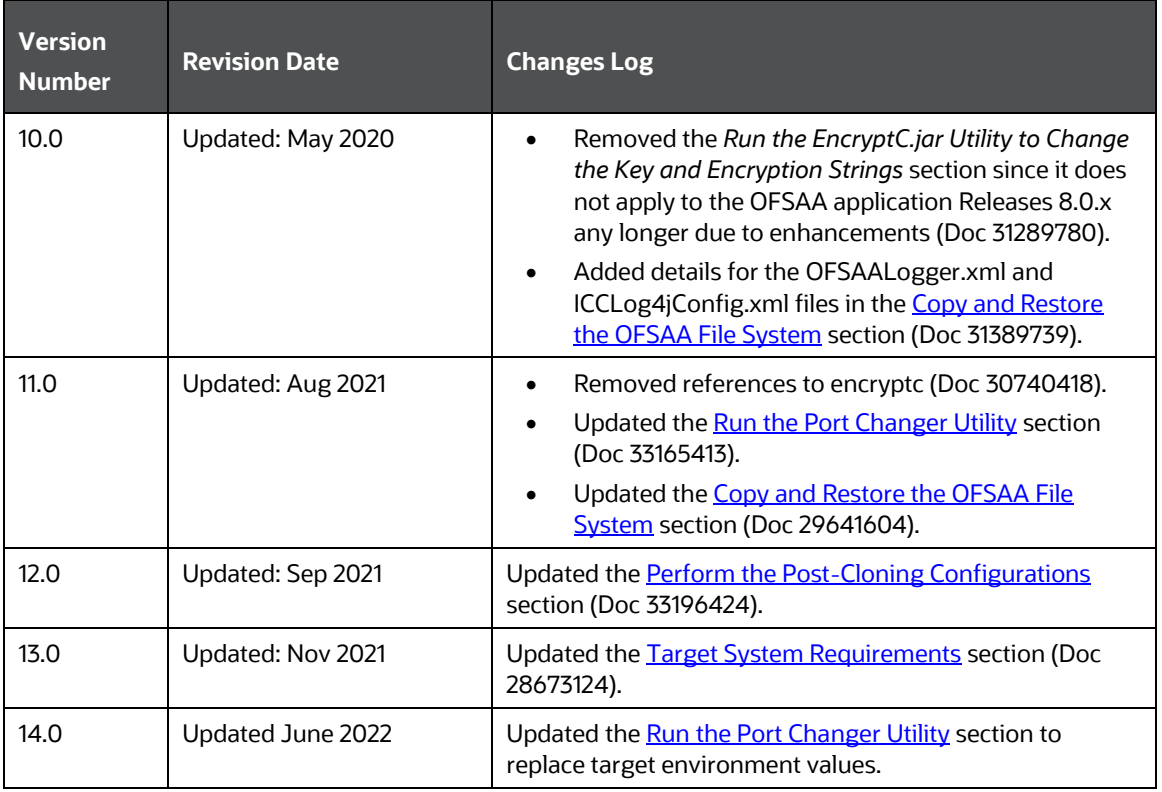

# **Table of Contents**

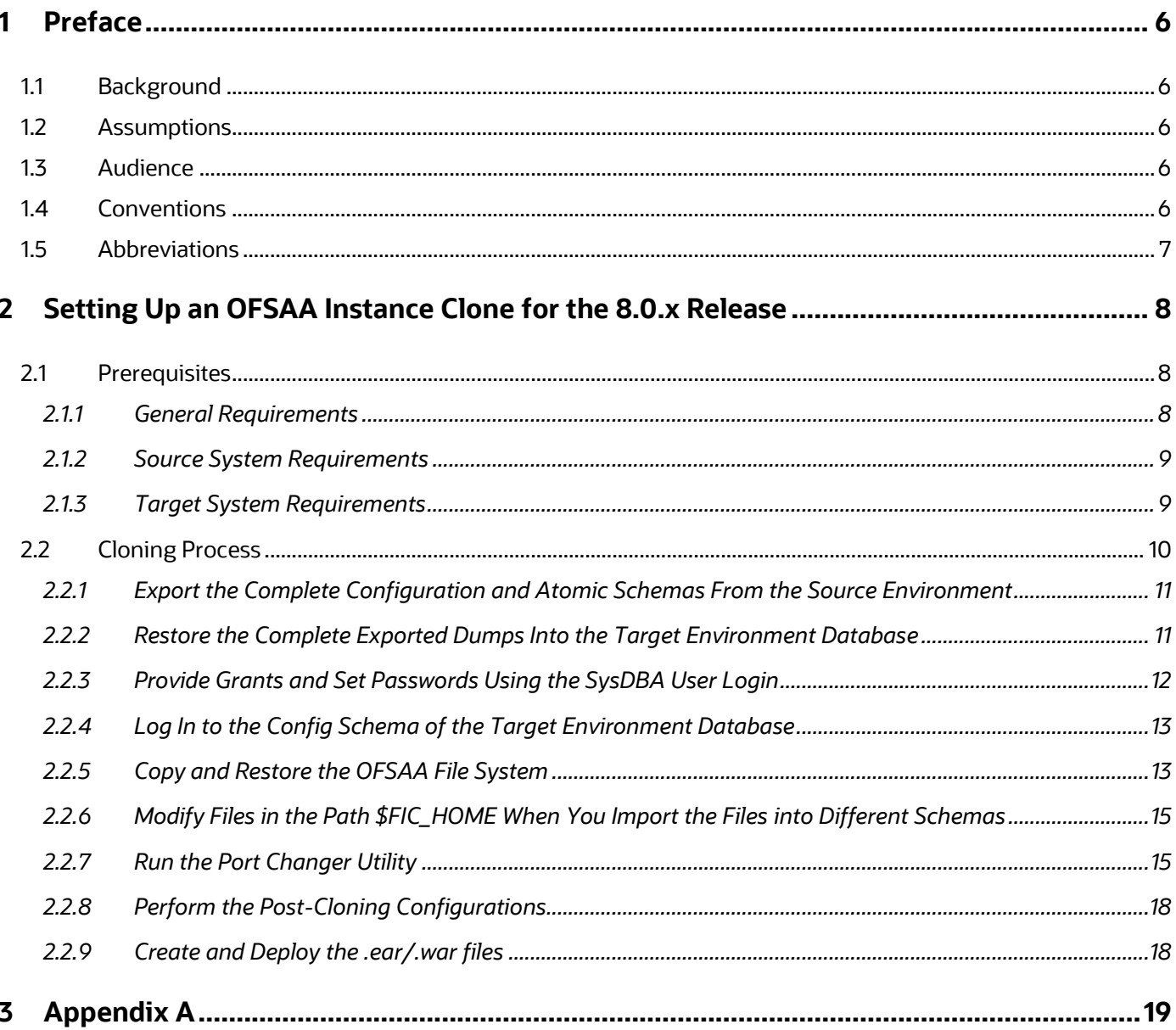

# <span id="page-5-0"></span>**1 Preface**

The purpose of this document is to serve as the reference material to the OFSAA administrators. This document contains detailed steps to set up an OFSAA Instance Clone for the 8.0.x.x.x releases.

# <span id="page-5-1"></span>**1.1 Background**

There is a consistent requirement for a faster and effective approach of replicating an existing OFSAA instance for further project developments. The approach is to set up the OFSAA instances that are exact copies of the current OFSAA instance.

## <span id="page-5-2"></span>**1.2 Assumptions**

The assumptions made in this document are:

- A working source OFSAA 8.0.x instance is in place.
- An appropriate target system exists for the new OFSAA setup.

## <span id="page-5-3"></span>**1.3 Audience**

This reference guide is for the administrators and implementation consultants responsible for the cloning of an OFSAA instance.

# <span id="page-5-4"></span>**1.4 Conventions**

The following text conventions are used in this document:

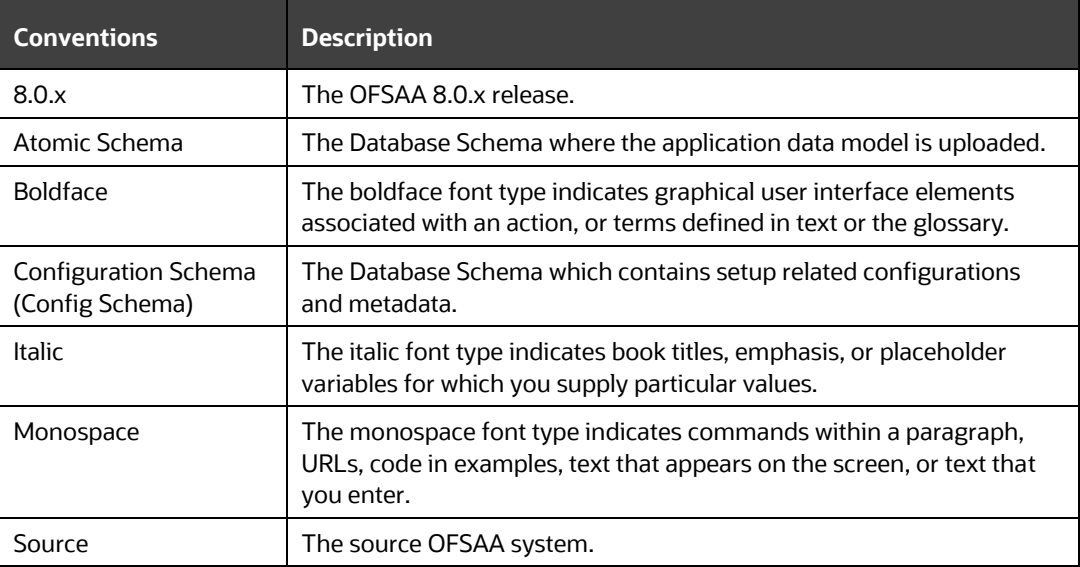

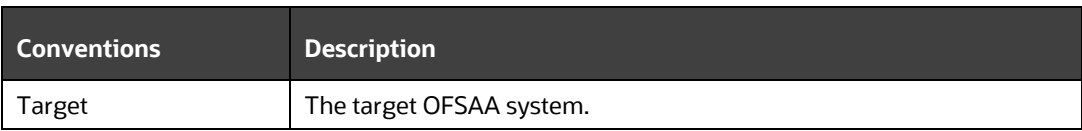

# <span id="page-6-0"></span>**1.5 Abbreviations**

The following table lists the abbreviations used in this document:

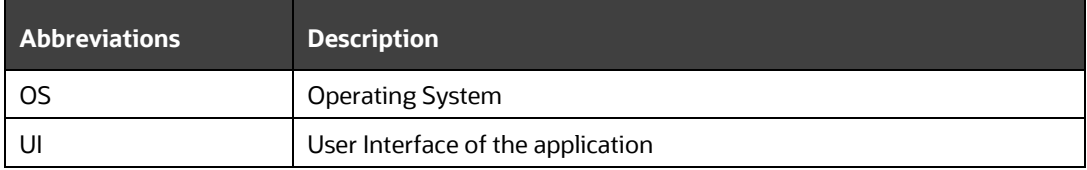

# <span id="page-7-1"></span>**2 Setting Up an OFSAA Instance Clone for the 8.0.x Release**

This chapter contains information about the prerequisites, cloning, and post-cloning configurations for the 8.0.x release when setting up an OFSAA Instance Clone. For details, see the following sections:

- [Prerequisites](#page-7-2)
- **[Cloning Process](#page-9-0)**

## <span id="page-7-2"></span>**2.1 Prerequisites**

To set up an OFSAA Instance Clone for the 8.0.x release, complete the following prerequisites:

- **1.** [General Requirements](#page-7-0)
- **2.** [Source System Requirements](#page-8-1)
- **3.** [Target System Requirements](#page-8-0)

**NOTE** Complete the prerequisites and then perform the procedures mentioned in the **Cloning Process** section.

#### <span id="page-7-0"></span>**2.1.1 General Requirements**

Complete the following general requirements before beginning the cloning process:

- **1.** The FTP/SFTP service is running on the OFSAA target system and the User credentials are available before you begin the cloning activities.
- **2.** For any specific version of the OFS AAI (platform) application installed on your system, perform the corresponding action mentioned in the following table:

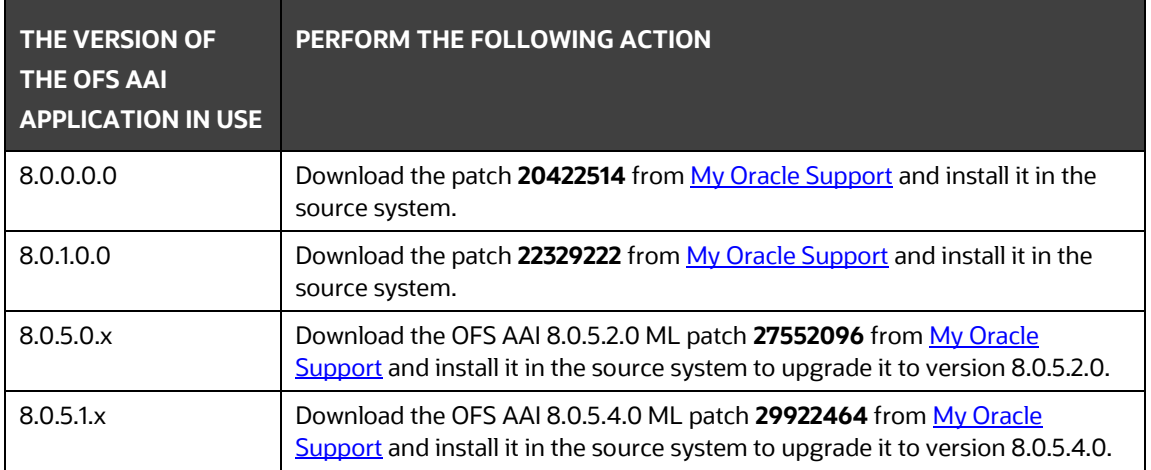

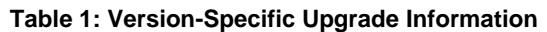

#### <span id="page-8-1"></span>**2.1.2 Source System Requirements**

In the source system, complete the following requirements:

- **1.** All the OFSAA services are brought down.
- **2.** Database connection details such as the RAC/NON-RAC URL, the SID/Service Name, and the User credentials are available.

#### <span id="page-8-0"></span>**2.1.3 Target System Requirements**

In the target system, complete the following requirements:

**1.** All the basic software required for the installation of OFSAA applications (including infrastructure) is installed and is working on the machine identified as the Target OFSAA instance. You can use the Environment Check utility to verify system readiness. For details on how to use the Environment Check Utility, see the OFS Analytical Applications Environment [Check Utility Guide.](https://docs.oracle.com/cd/E60058_01/PDF/8.0.0.x/8.0.0.0.0/OFSAA_envCheck_Utility_Guide_8.0.pdf)

For details on the software and hardware requirements, see the *Hardware and Software Requirements* section in the Release 8.0.2.0.0 and Release 8.0.7.0.0 of the [OFS AAAI](https://docs.oracle.com/cd/E60058_01/install.htm)  [Application Pack Installation and Configuration Guide.](https://docs.oracle.com/cd/E60058_01/install.htm)

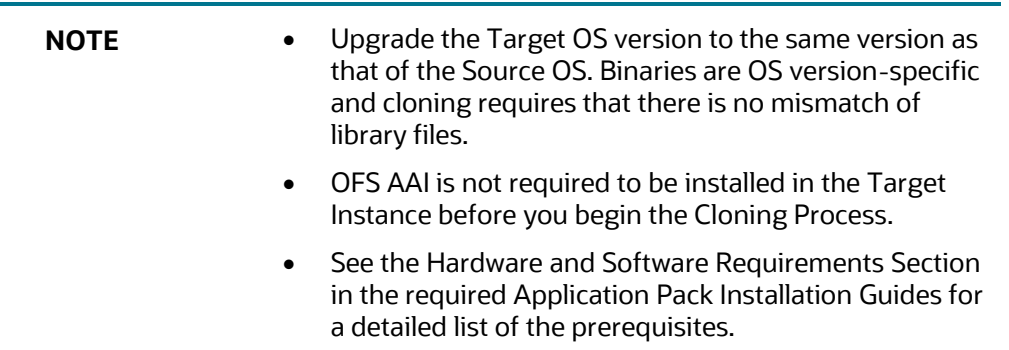

- **2.** The Web Server and the Web Application Server are configured. For details on how to configure web servers, see the *Configuring Web Server* section in the Release 8.0.2.0.0 and Release 8.0.7.0.0 of the [OFS AAAI Application Pack Installation and Configuration Guide.](https://docs.oracle.com/cd/E60058_01/install.htm)
- **3.** The OFSAA installation directory is set as \$FIC HOME with the 750 permission.

<span id="page-8-3"></span><span id="page-8-2"></span>For example, /scratch/ofsaanew/OFSAA

**4.** The OFSAA staging/metadata repository directory is set as *ftpshare with the 775 permission*.

For example, /scratch/ofsaanew/ftpsharenew

**5.** The database connection details such as the RAC/NON-RAC URL, the SID/Service Name, and the User credentials are available.

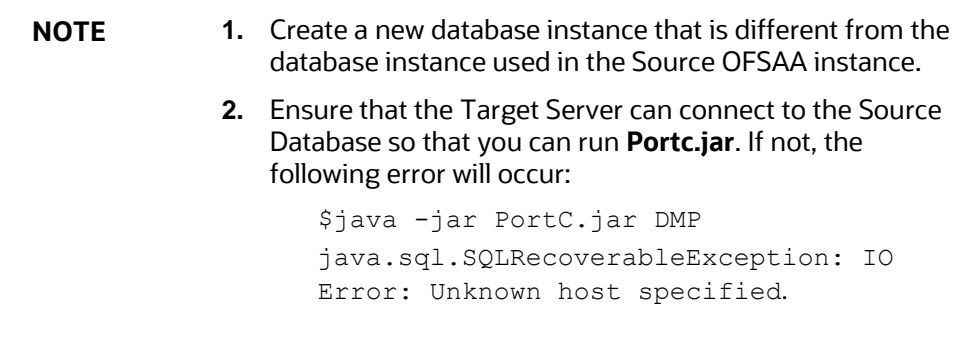

**6.** The Web Server and the Web Application Server identified for the deployment of the OFSAA applications are installed and configured on the machine which is identified as the Web Server and Web Application Server.

**NOTE** If you intend to use the same Web Application Server, then create a separate profile (WebSphere) or a domain (WebLogic).

**7.** The details of the WebSphere profile or the WebLogic domain or the Tomcat context are available.

**NOTE** Before executing the utility, ensure to configure the file RevLog4jConfig.xml with the default log paths.

# <span id="page-9-0"></span>**2.2 Cloning Process**

Before initiating the cloning process, perform these steps to retrieve the schema names:

- **1.** Log in to the Source Config Schema.
- **2.** Execute the following query to retrieve the Config Schema name and Atomic Schema name.

select dbuserid from db master;

In the **expdp** and **impdp** database utilities, you can use the schema names in the SCHEMAS attribute.

Subsequent steps for cloning are described in the subsections in this topic and the following table is a quickstart with a summary view of the cloning process:

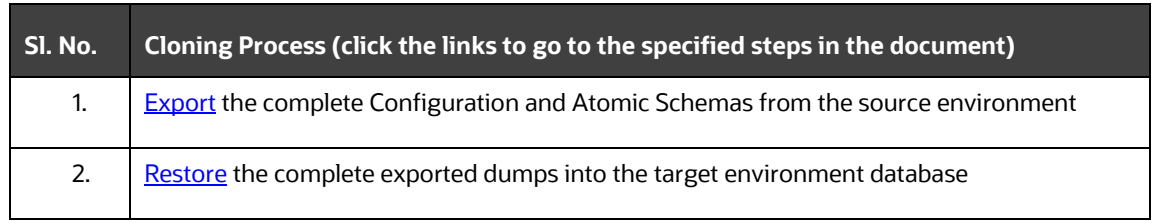

#### **Table 2: Quickstart for Cloning**

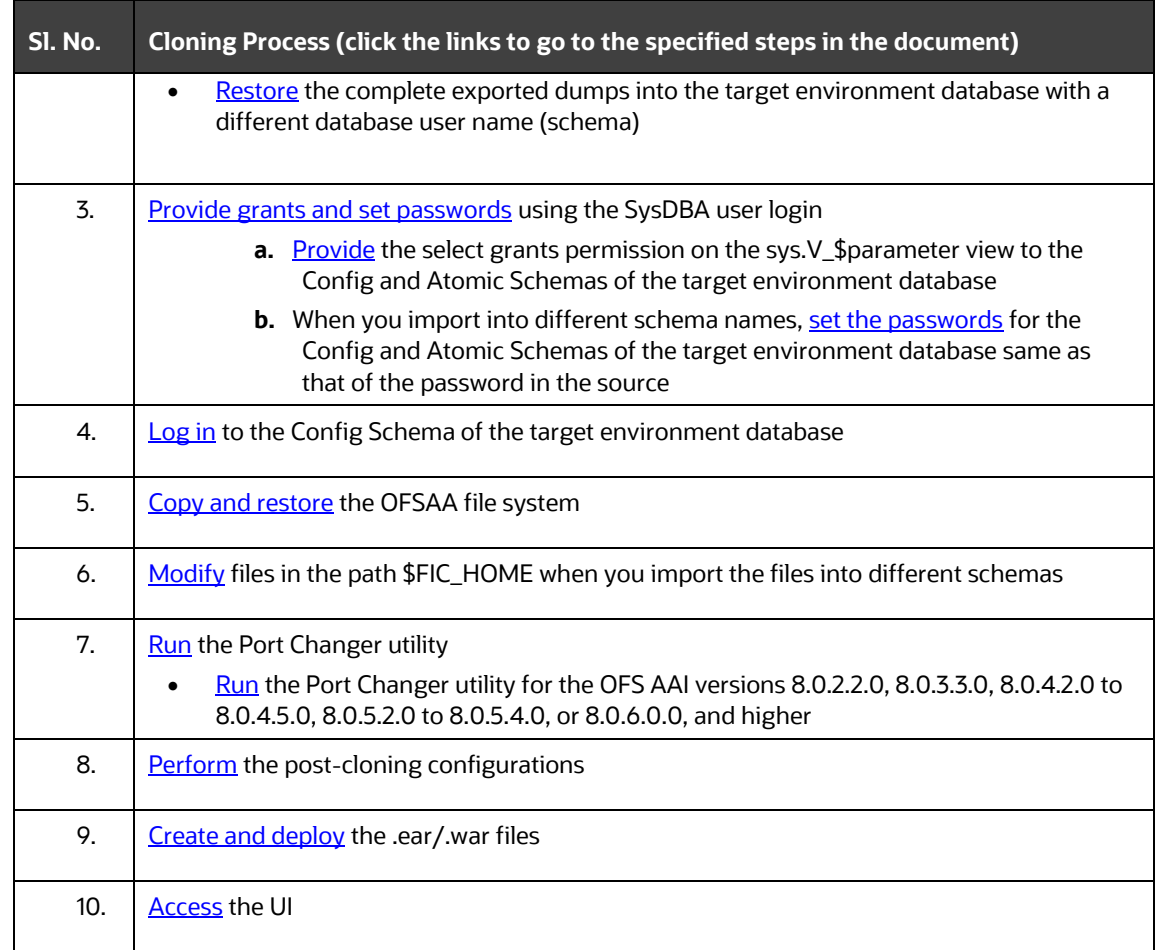

#### <span id="page-10-0"></span>**2.2.1 Export the Complete Configuration and Atomic Schemas From the Source Environment**

Export all the Configuration and Atomic Schemas from the Source environment.

For example:

```
expdp SYSTEM/oracle@OFSA12C2DB DIRECTORY=data_pump_dir 
DUMPFILE=ofsaaconf_ofsaaatm_%U.dmp filesize=2G 
SCHEMAS=ofsaaconf, ofsaaatm LOGFILE=ofsaaconf ofsaaatm exp.log
```
**NOTE** Running the preceding command creates data dumps in the files in multiples of 2GB. You can use any other equivalent commands/tools to archive the schemas.

### <span id="page-10-1"></span>**2.2.2 Restore the Complete Exported Dumps Into the Target Environment Database**

Restore all the exported dumps into the Target environment database.

For example:

```
impdp SYSTEM/oracle@OFSA12nDB DIRECTORY=data_pump_dir 
DUMPFILE=ofsaaconf ofsaaatm %U.dmp SCHEMAS=ofsaaconf,ofsaaatm
LOGFILE=ofsaaconf_ofsaaatm_imp.log
```
**NOTE** Restoring the exported dumps creates the Config and Atomic Schemas with the same user credentials as that of the user credentials in the Source, along with the existing grants.

#### <span id="page-11-1"></span>**2.2.2.1 Restore the Complete Exported Dumps Into the Target Environment Database With a Different Database User Name (Schema)**

Restore all the exported dumps into the Target environment database with a different database user name (schema).

For Example:

```
impdp SYSTEM/oracle@OFSA12nDB DIRECTORY=data_pump_dir 
DUMPFILE=ofsaaconf_ofsaaatm_%U.dmp REMAP_SCHEMA= 
ofsaaconf:newofsaaconf,ofsaaatm:newofsaaatm 
LOGFILE=new_ofsaaconf_ofsaaatm_imp.log
```
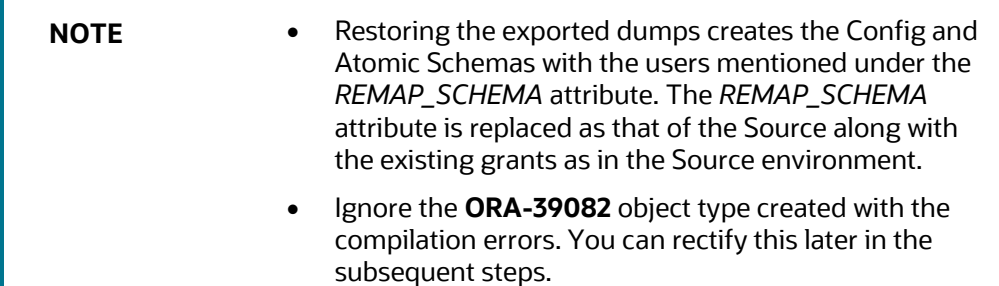

### <span id="page-11-0"></span>**2.2.3 Provide Grants and Set Passwords Using the SysDBA User Login**

[Restore the Complete Exported Dumps into the Target Environment Database with a Different](#page-11-1)  [Database User Name \(Schema\)](#page-11-1) does not provide the select grants permission. You must log in with the SysDBA user role to provide the select grants permission and set the passwords. The following subsections provide the instructions.

#### <span id="page-11-2"></span>**2.2.3.1 Provide the Select Grants Permission on the sys.V\_\$parameter View to the Config and Atomic Schemas of the Target Environment Database**

Provide the select grants permission on the sys.  $V$  \$parameter view to the Config and Atomic Schemas of the target environment database.

For example:

Log in as the sys user and run the following commands:

```
SQL> GRANT SELECT ON SYS.V $PARAMETER TO ofsaaconf;
Grant succeeded
SQL> GRANT SELECT ON SYS.V $PARAMETER TO ofsaaatm;
Grant succeeded
```
#### <span id="page-12-2"></span>**2.2.3.2 Set the Passwords for the Config and Atomic Schemas of the Target Environment Database with Different Schema Names**

When you import into the Target environment database with different schema names, set the passwords for the Config and Atomic Schemas the same as that in the Source environment database.

> **NOTE** If this step is not applicable, ignore it and proceed to the next step.

For example:

Log in as the sys user and run the following commands: SQL> ALTER USER newofsaaconf IDENTIFIED BY welcome1; User Altered SQL> ALTER USER newofsaaatm IDENTIFIED BY welcome1; User Altered

#### <span id="page-12-1"></span>**2.2.4 Log In to the Config Schema of the Target Environment Database**

Log in to the Config Schema of the Target environment database. Update the values in the Config Schema table as mentioned in *Table 1* in [Appendix A.](#page-18-0)

> **NOTE** This step is applicable if you have imported into different schema names for the OFS AAI (platform) versions 8.0.5.2.x, 8.0.5.3.x, 8.0.5.4.x, and higher.

#### <span id="page-12-0"></span>**2.2.5 Copy and Restore the OFSAA File System**

To copy and restore the OFSAA file system, follow these steps:

- **1.** Navigate to the \$FIC\_HOME/utility/Clone/bin path in the Source environment and grant the 750 permission to all the files present in the directory.
- **2.** Execute the command:

./OFSAA\_Archive.sh

This step creates zipped files for the \$FIC HOME and FTPSHARE directories in their respective locations in the Source.

For example: <FIC\_HOME>.zip

- <FTPSHARE>.zip
- **3.** Copy the <FIC\_HOME> and <FTPSHARE> archive files from the Source to the Target in their respective locations, that is, as per the directories created in the \$FIC\_HOME and FTPSHARE directories. For more information, see [Set the OFSAA installation directory as \\$FIC\\_HOME](#page-8-2) and [Set the OFSAA staging/metadata repository directory as ftpshare](#page-8-3) in the *Target System Requirements* section.

**NOTE** Transfer the archives in the BINARY mode.

- **4.** The OFSAA installer made entries in the *.profile* file of the Source. Copy the entries to the *.profile* file of the Target in the respective locations.
- **5.** To unzip, navigate to the directory where the zipped directory is present in the Target environment and execute the following command:

```
unzip -a << Zipped file>>
```
For example:

unzip –a ftpshare.zip

Perform this step for both the <FIC HOME> and <FTPSHARE> zipped files. Extract both files to their respective locations in the Target environment.

**6.** Give the 750 permission recursively to the \$FIC HOME directory and the 775 permission to the FTPSHARE directory extracted in the Target environment.

For example:

chmod –R 750 \$FIC\_HOME chmod –R 775 FTPSHARE

**7.** In the *.profile* file of the Target environment, modify the variables FIC\_HOME, JAVA\_BIN, PATH, ORACLE HOME, TNS ADMIN, ORACLE SID and OFSAA LOG HOME in the entries made by the installer according to the required values of the Target environment.

For example, change the path to Java Runtime in the JAVA BIN variable according to the Java Runtime installation on the Target environment and also modify the Java installed paths in LD\_LIBRARY\_PATH and PATH occurrences. Ensure that all these paths are accessible.

- **8.** Update the cloned FTP shared paths in the OFSAALogger. xml file that exists in the following directories:
	- \$FIC\_HOME/icc/conf
	- \$FIC\_HOME/ficdb/conf

For example:

```
<RollingFile name="OFSAAAppender" 
fileName="/home/ofsa807/ftpshare_new/logs/OFSAA.log" 
filePattern="/home/ofsa807/ftpshare_new/logs/OFSAA-%i.log">
```
**NOTE** The preceding step applies to OFSAA Releases 8.0.6 and later.

**9.** Update the OFSA home directory path in the ICCLog4jConfig.xml file that exists in the \$FIC\_HOME/ficapp/icc/conf/ directory.

#### For example:

```
<File name="ICCAppender" 
fileName="/home/ofsa807/OFSAAI_807_NEW/logs/iccserver.log" 
append="false">
```
**NOTE** The preceding step applies to OFSAA Releases 8.0.6 and later.

- **10.** Execute the *.profile* file in the Target environment.
- **11.** Edit the tnsnames.ora file present in the \$TNS ADMIN directory to add or edit the connection details to the OFSAA schemas of the Target environment.

### <span id="page-14-1"></span>**2.2.6 Modify Files in the Path \$FIC\_HOME When You Import the Files into Different Schemas**

After importing the files into different schemas, modify the files in the \$FIC\_HOME path. Follow these steps:

- **1.** In the OFS AAI server, navigate to the \$FIC HOME directory.
- **2.** Modify values in the files as specified in step 2 of **Appendix A** and follow subsequent steps in the Appendix.

**NOTE** This step is applicable only for the OFS AAI (platform) versions 8.0.5.2.x to 8.0.5.4.x.

#### <span id="page-14-0"></span>**2.2.7 Run the Port Changer Utility**

Before running the Port Changer Utility, complete the following prerequisites:

• Ensure that the RevLog4jConfig.xml of the \$FIC\_HOME/conf and the **AAI\_SETUP\_PROPS** Table of the Config Schema for the param name LOGHOME is configured with the default log paths before executing the utility.

The default log path for  $\text{RevLog4jConfig.xml}$  is  $\text{FIC}$  HOME/logs and the default log path to be set for the **AAI\_SETUP\_PROPS** Table of the Config Schema for the param name LOGHOME is <deployed area of web server>/logs.

- For more information, see *How to Find and Maintain OFSAA and OFSAAI Log and Configuration Files (Doc ID 1095315.1)* available in [My Oracle Support.](https://support.oracle.com/epmos/faces/DocumentDisplay?_afrLoop=265661906492442&id=1095315.1&_adf.ctrl-state=11f6skf8us_77)
- This utility connects to the Config Schema to collect all the configurations. Therefore, in the \$FIC\_HOME/conf directory, you must edit the DynamicServices. xml file for the DEFAULT\_CONNECTION\_URL attribute. Ensure that the VALUE is a qualified jdbc URL of the Target database.

**NOTE** If your OFS AAI version is 8.0.2.2.0, 8.0.3.3.0, 8.0.4.2.0 to 8.0.4.5.0, 8.0.5.2.0 to 8.0.5.4.0, or 8.0.6.0.0, and higher, ignore the following instructions in this section and go to the section [Run the Port Changer Utility for the Versions 8.0.2.2.0,](#page-16-0)  [8.0.3.3.0, 8.0.4.2.0 to 8.0.4.5.0, 8.0.5.2.0 to 8.0.5.4.0, or](#page-16-0)  [8.0.6.0.0, and Higher.](#page-16-0) 

To run the Port Changer Utility, follow these steps:

- **1.** Navigate to the \$FIC HOME directory in the Target.
- **2.** Run the **PortC.jar** utility using the command:

java -jar PortC.jar DMP

Running the above command creates a file with the name **DefaultPorts.properties** in the  $$FIC$  HOME directory. The directory contains the information related to the ports, IPs, and paths currently in use.

**NOTE** It is mandatory to run the Port Changer utility using the DMP parameter every time before executing the utility using the UPD command.

**3.** Make the necessary changes to those ports, IPs, and paths in the **DefaultPorts.properties** file as per the Target environment. Save the changes.

**NOTE** In the properties file, ensure that the JDBC\_URL parameter does not contain space(s). Entering the JDBC\_URL parameter with space(s) leads to errors in accessing the *System Configuration* window.

**4.** Run the **PortC.jar** utility using the command:

```
java -jar PortC.jar UPD
```
Running the above command changes the ports, IPs and paths in the . profile file (in the home directory), all the files in the \$FIC HOME directory, and the database tables according to the values mentioned in the **DefaultPorts.properties** file.

**5.** Execute the .profile file and create the EAR/WAR file. Then restart the OFSAA services and redeploy to the configured web application server.

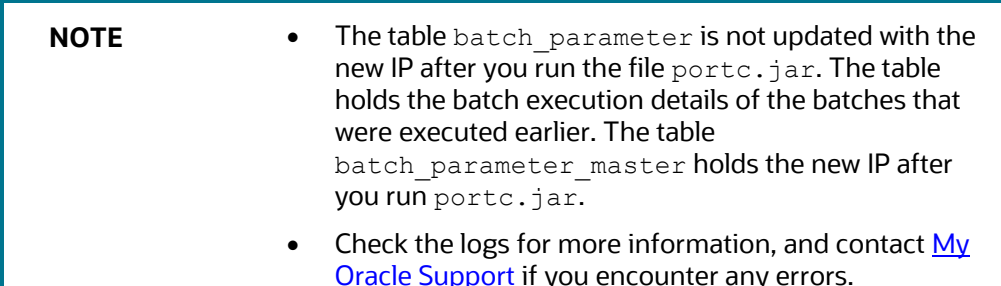

#### <span id="page-16-0"></span>**2.2.7.1 Run the Port Changer Utility for the OFS AAI Versions 8.0.2.2.0, 8.0.3.3.0, 8.0.4.2.0 to 8.0.4.5.0, 8.0.5.2.0 to 8.0.5.4.0, or 8.0.6.0.0, and Higher**

To run the Port Changer Utility for the OFS AAI versions 8.0.2.2.0, 8.0.3.3.0, 8.0.4.2.0 to 8.0.4.5.0, 8.0.5.2.0 to 8.0.5.4.0 or 8.0.6.0.0, and higher, follow these steps:

- 1. Navigate to the \$FIC\_HOME/utility/PortC/bin directory on the Target.
- **2.** Run the **PortC.sh** utility using the command:

./PortC.sh DMP

Running the above command creates a file with the name **DefaultPorts.properties** in the \$FIC HOME directory. The directory contains the information related to the ports, IPs, and paths currently in use.

**NOTE** It is mandatory to run the Port Changer utility using the DMP parameter every time before executing the utility using the UPD command.

- **3.** Make the necessary changes to those ports, IPs, and paths in the **DefaultPorts.properties** file as per the Target environment. Save the changes.
- **4.** Run the **PortC.sh** utility using the command:

./PortC.sh UPD

Running the above command changes the ports, IPs and paths in the . profile file (in the home directory), all the files in the  $\frac{1}{2}\text{FIC-HOME}$  directory, and the database tables according to the values mentioned in the **DefaultPorts.properties** file.

**5.** The above step **(Step 4)** does not change the file LookupServices LB.xml located in the folder \$FIC\_HOME/conf. Replace with the target environment details.

For more information, refer to KM 2736685.1 from [support.oracle.com](https://support.oracle.com/)

**6.** Execute the .profile file and create the EAR/WAR file. Then restart the OFSAA services and redeploy to the configured web application server.

## <span id="page-17-0"></span>**2.2.8 Perform the Post-Cloning Configurations**

Perform the post-cloning configurations as mentioned in the *Post Installation Configurations* section in the versions 8.0.2.0.0 and 8.0.7.0.0 of the [OFS AAAI Application Pack Installation and Configuration](https://docs.oracle.com/cd/E60058_01/install.htm)  [Guide.](https://docs.oracle.com/cd/E60058_01/install.htm)

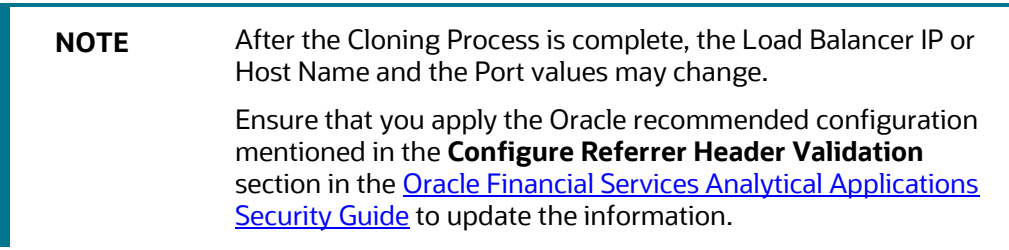

### <span id="page-17-1"></span>**2.2.9 Create and Deploy the .ear/.war files**

To create and deploy the .ear/.war files, follow these steps:

- **1.** Navigate to the \$FIC WEB HOME directory in the Target environment.
- **2.** Delete the OFSAA application \*.war/\*.ear file present in this directory.
- **3.** Execute the command:

./ant.sh

- **4.** Copy the generated .ear/.war file to the Web Application Server identified for this OFSAA instance.
- **5.** Modify all the Database connection resources done on the Web Application Server that are mapped to the new JDBC URL and Database User Credentials. Verify the test connection to validate.
- **6.** Deploy the .ear/.war file using the *Web Application Server Admin Console*.

#### <span id="page-17-2"></span>**2.2.9.1 Access the UI**

Access the UI by using the new IP Address/Host Name, the new Port, and the new Context Name.

For example:

http://<IP ADDRESS/ HOSTNAME>:<PORT>/<CONTEXT NAME>/login.jsp

# <span id="page-18-0"></span>**3 Appendix A**

Manually modify the occurrences of the Source database user name with a new Target database user name (see the REMAP\_SCHEMA attribute mentioned in the Restore the Complete Exported Dumps [Into the Target Environment Database](#page-10-1) subsection of the [Cloning Process](#page-9-0) section).

**1.** Log in to the newly imported Config Schema and update the column values as mentioned in the following table (Ignore if there are no rows found):

| SI. No.          | <b>TABLE NAME</b>         | <b>COLUMN NAME</b> |
|------------------|---------------------------|--------------------|
| $\mathbf{1}$     | DB_MASTER                 | <b>DBUSERID</b>    |
|                  |                           | <b>DBNAME</b>      |
| 2.               | AAI_DB_AUTH_ALIAS         | V_AUTH_USERNAME    |
|                  |                           | V_AUTH_ALIAS       |
| 3.               | AAI_DB_DETAIL             | V_SCHEMA_NAME      |
|                  |                           | V_DB_NAME          |
| $\overline{4}$ . | AAI_DMT_SOURCE            | V_TABLE_OWNER      |
|                  |                           | V_DB_NAME          |
| 5.               | AAI_ETL_SOURCE            | V_TABLE_OWNER      |
|                  |                           | V_DB_NAME          |
| 6.               | <b>ETLSOURCEDETAILS</b>   | V_SCHEMA           |
| 7.               | <b>DSNMASTER</b>          | <b>DBNAME</b>      |
|                  |                           | V_INFO_DB_NAME     |
|                  |                           | <b>CREATEDUSR</b>  |
| 8.               | AAI_DB_PROPERTY           | V_PROPERTY_VALUE   |
|                  |                           | V_DB_NAME          |
| 9.               | METADATA_ELEMENT_MASTER   | V_ELEMENT_VALUE    |
| 10 <sub>1</sub>  | VIEW_DERIVED_ENTITY_TPOSE | SCHEMA_NAME        |
| 11.              | <b>I18NMASTER</b>         | <b>REVCONTEXT</b>  |

**Table 3: Update Config Schema Columns**

**NOTE** V\_DB\_NAME and DBNAME values are TNS aliases for Atomic Schema and must not contain underscores. For example, assuming that the Target Schema Name is PROD\_OFSAAATMNEW, then the value for V\_DB\_NAME must be entered as PRODOFSAAATMNEW.

**2.** Manually modify the occurrences of the Source Config database user name with the new Target Config database user name. See the following table for details:

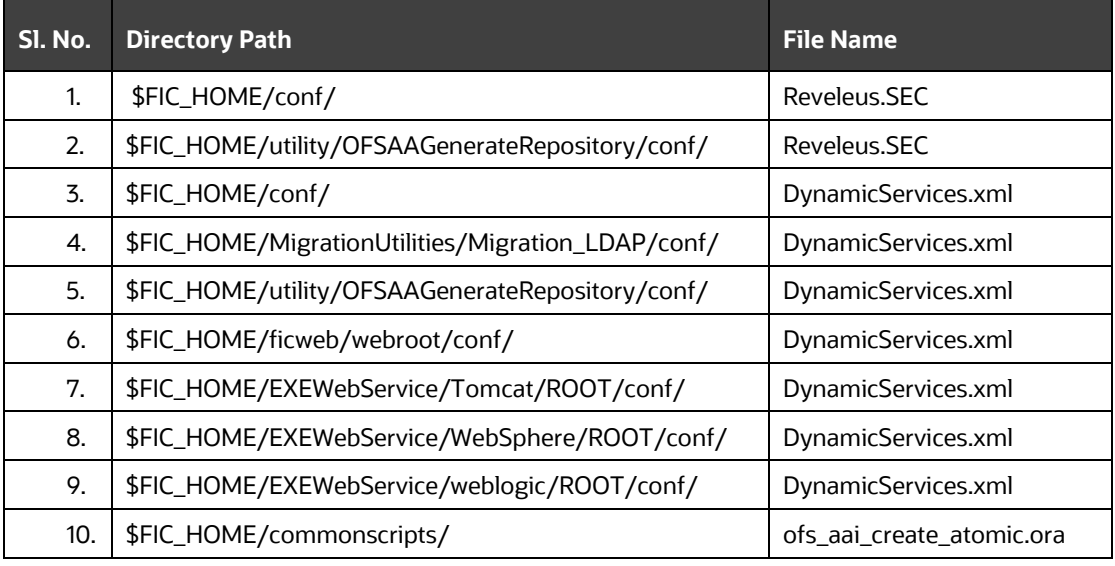

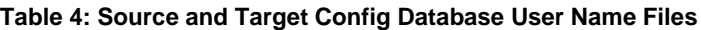

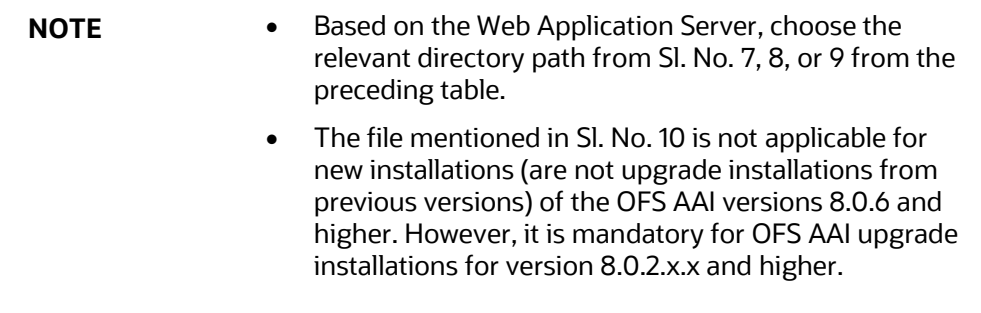

**3.** Execute the following one-off patch steps:

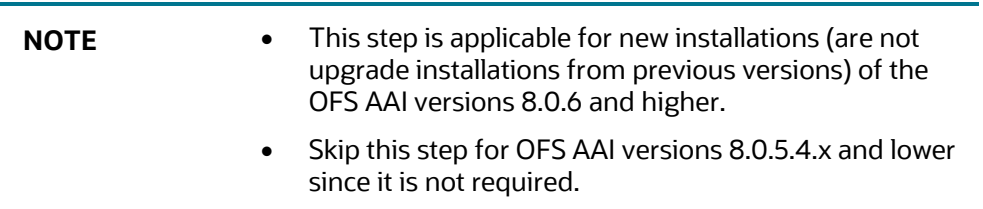

- **a.** Log in to<https://support.oracle.com/> and search for the one-off patch **30828901** under the *Patches & Updates* tab.
- **b.** Download the patch and apply it. See the *Readme.txt* file packaged with the patch for details on how to apply it.
- **c.** Enter details for the following information when prompted:

```
Enter Connect String :
newofsaaatm/<PASSWORD>@OFSA12nDB
Enter Folder Path :
```

```
/scratch/ofsaaapp/tmp_stage
Enter new Config Schema name :
newofsaaconf
Enter infodom name :
OFSAAAIINFO
```
After entering the details, the patch creates the SQLScripts\_OFSAAI\_\$INFODOM directory, replaces placeholder values in the metadom files, and then executes SQL scripts in the metaschema as mentioned in the connect string.

**4.** Execute scripts on the Atomic Schemas to update the new Target Config database user name as mentioned in the following steps:

> **NOTE** This step is not applicable for new installations (are not upgrade installations from previous versions) of the OFS AAI versions 8.0.6 and higher. However, it is mandatory for OFS AAI upgrade installations for version 8.0.2.x.x and higher.

- **a.** On the *Putty* console, navigate to the \$FIC HOME/commonscripts/ path on the OFS AAI server.
- **b.** Create a copy of the file ofs aai create atomic.ora as ofs\_aai\_create\_atomic\_<INFODOM>.ora.
- **c.** Replace the \$INFODOM placeholder with the actual infodom name in the file ofs aai create atomic <INFODOM>.ora.

**NOTE** Enclose the actual infodom name within a single quote.

INFODOM is associated with each Atomic Schema. Therefore, you must create individual files for each Atomic Schema.

You can fetch the INFODOM value associated with each Atomic Schema by executing the following query in the newly modified Config Schema.

SQL> select h.dbuserid, g.dsnid from dsnmaster g, db master h where  $q$ .dbname = h.dbname and h.dbname  $\langle \rangle$  'CONFIG';

- **d.** Connect to the Atomic Schemas using the sqlplus utility of the \$ORACLE\_HOME/bin directory.
- **e.** Execute the ofs aai create atomic <INFODOM>.ora file and ignore the **ORA-00001** and **ORA-02292** errors in the log file. If there are other errors, contact [My Oracle Support.](http://support.oracle.com/)

```
SQL> spool aai_create_<INFODOM>.log
SQL> @ofs_aai_create_atomic_<INFODOM>.ora
SQL> spool off
SQL> exit;
```
**NOTE** Repeat this step for all the Atomic Schemas. After the execution, delete all the files created as ofs\_aai\_create\_atomic\_<INFODOM>.ora.

**f.** Log in to the newly imported Atomic Schemas. Perform the following steps on each Atomic Schema to modify the interdependent object:

> Run the following query in each Atomic Schema for the verification of invalid object status:

```
select object type, object name from user objects
where object_type in ('FUNCTION','PACKAGE','PACKAGE 
BODY','PROCEDURE','TRIGGER','VIEW') and status = 'INVALID'
order by object type , object name;
```
If the preceding query lists out the objects, then you can compile the invalid objects and enable the object registration elements by following these steps:

**i.** Run the following anonymous block to compile the invalid objects:

**BEGIN** 

```
FOR cur rec IN ( select object type, object name from
user_objects
```

```
where object type in ('FUNCTION', 'PACKAGE', 'PACKAGE
BODY','PROCEDURE','TRIGGER','VIEW') and status = 'INVALID'
```
order by object type , object name )

LOOP

BEGIN

```
IF cur rec.object type = 'PACKAGE BODY' THEN
```

```
EXECUTE IMMEDIATE 'ALTER PACKAGE ' || ' "' || 
cur rec.object name || '" COMPILE BODY';
```
COMMIT;

ELSE

```
EXECUTE IMMEDIATE 'ALTER ' || cur_rec.object_type || ' "' || 
cur rec.object name || '" COMPILE';
```
COMMIT;

```
 END IF;
```
EXCEPTION

WHEN OTHERS THEN NULL;

END;

END LOOP;

END;

**ii.** Run the following scripts to enable the object registration elements:

```
spool <Validpath>/restore_owner.log
```

```
alter table REV TABLES TL disable constraint FK REV TABLES TL 1
```

```
/
alter table REV TABLE CLASS ASSIGNMENT disable constraint
FK V TABLE CLASS ASSIGNMENT 2
/
alter table REV TAB COLUMNS disable constraint
FK REV TAB COLUMNS 1
/
alter table REV TABLE LOG CLASS ASMNT disable constraint
FK V TABLE CLASS LOG ASMNT 2
/
alter table REV TAB CONSTRAINTS disable constraint
FK REV TAB CONSTRAINTS
/
alter table REV TAB CONSTRAINT COLUMNS disable constraint
FK REV TAB CONST COLUMNS
/
alter table REV TAB INDEXES disable constraint
FK REV TAB INDEXES
/
update FSI_DB_INFO set owner=USER 
/
update REV_COLUMN_PROPERTIES set owner=USER
/
update REV DESCRIPTION TABLES set owner=USER ,
DESCRIPTION TABLE OWNER=USER
/
update REV_TABLES_B set owner=USER
/
update REV_TABLES_TL set owner=USER 
/
update REV_TABLE_CLASS_ASSIGNMENT set owner=USER 
/
update REV_TAB_COLUMNS set owner=USER
/
update REV_TAB_COLUMNS_MLS set owner=USER
/
update REV_VIRTUAL_TABLES set owner=USER
/
update REV_VIRTUAL_TABLES_MLS set owner=USER
/
```

```
update REV_VIRTUAL_TABLES_TL set owner=USER
/
update REV_TAB_CONSTRAINTS set owner=USER
/
update REV_SYNONYMS set table_owner=USER 
/
update REV_TABLE_LOG_CLASS_ASMNT set owner=USER 
/
update REV_TAB_CONSTRAINT_COLUMNS set owner=USER
/
update REV_TAB_INDEXES set owner=USER
/
update REV_TAB_REF_CONSTRAINTS set owner=USER
/
alter table REV TABLE LOG CLASS ASMNT enable constraint
FK V TABLE CLASS LOG ASMNT 2
/
alter table REV TAB CONSTRAINTS enable constraint
FK REV TAB CONSTRAINTS
/
alter table REV TAB CONSTRAINT COLUMNS enable constraint
FK REV TAB CONST COLUMNS
/
alter table REV TAB_INDEXES enable constraint FK_REV_TAB_INDEXES
/
alter table REV TAB COLUMNS enable constraint
FK REV TAB COLUMNS 1
/
alter table REV TABLE CLASS ASSIGNMENT enable constraint
FK V TABLE CLASS ASSIGNMENT 2
/
alter table REV TABLES TL enable constraint FK REV TABLES TL 1
/
commit
/
spool off
exit;
```
# **Send Us Your Comments**

Oracle welcomes your comments and suggestions on the quality and usefulness of this publication. Your input is an important part of the information used for revision.

- Did you find any errors?
- Is the information clearly presented?
- Do you need more information? If so, where?
- Are the examples correct? Do you need more examples?
- What features did you like most about this manual?

If you find any errors or have any other suggestions for improvement, indicate the title and part number of the documentation along with the chapter/section/page number (if available) and contact the Oracle Support.

Before sending us your comments, you might like to ensure that you have the latest version of the document wherein any of your concerns have already been addressed. You can access My Oracle Support site which has all the revised/recently released documents.

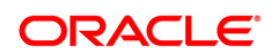